# tikzscale — Absolute resizing of TikZ pictures and PGF plots without scaling text<sup>\*</sup>

Patrick Häcker†

Released 2013/01/09

# **1 Introduction**

When dealing with graphics, there are different scaling demands. For *absolute* scaling, a width and/or height is given. Opposed to that, for relativ scaling, a horizontal and/or vertical scaling factor is needed. This package only is about absolute scaling of tikzpicture environments. The different absolute scaling demands and their solutions are shown in table [1.](#page-1-0)

The tikzscale package adds and improves certain forms of absolute scaling for TikZ and PGFPlots, respectively. These scaling methods are the ones which are most useful, maybe even the only ones which are needed. During the scaling, the text sizes and line widths are left unscaled, which avoids inconsistency and visual distraction. PGFPlots itself can scale absolutely, but an approximation is used to achieve that. The tikzscale package uses optimization algorithms and warns if the scaling is not exact.

Using tikzscale all relevant scaling methods share the same user interface with the well known \includegraphics command, enabling some of its features like automatic file extension detection for TikZ and PGFPlots, too. Furthermore, the \includegraphics command is improved to look-up relative paths in the correct subdirectory, if a LAT<sub>EX</sub> project is organized in subdirectories.

Relative scaling methods are mostly useless, as the sizes of the used images are often arbitrary, either determined by some resolution for rastered images or some arbitrary unit vector size for vector images, TikZ and PGFPlots. For traditional images and TikZ pictures, only proportional scaling methods giving either a width or a height make sense, as otherwise they get heavily distorted if the original aspect ratio is changed. As PGFPlots can handle different aspect ratios and aspect ratios are normally not predefined for plots, its requirement is the opposite: Both width and height are needed to avoid getting arbitrary sizes. For some special plots, the axis ratio can be given, as well. These requirements lead to the marked blue colors in table [1.](#page-1-0)

<sup>∗</sup>This file describes version v0.2.1, last revised 2013/01/09.

<sup>†</sup>E-mail: pat\_h@web.de

<span id="page-1-0"></span>Table 1: Absolute graphic scaling methods. If multiple methods are available, the most native one is shown. Methods which approximate the scaling are shown in orange text color. Recommended methods are shown in blue textcolor.

| scale          | Images                                           | TikZ/PGFPlots                       |
|----------------|--------------------------------------------------|-------------------------------------|
| to width       | \includegraphics                                 | \resizebox                          |
| proportionally | $[\texttt{width}=unit]$                          | ${width}$ { $u$ <i>i</i> dth } {! } |
| to width       | \resizebox                                       | \resizebox                          |
| keeping height | ${width} {\height}$                              | ${width} {\height}$                 |
| to height      | \includegraphics                                 | \resizebox                          |
| proportionally | [height= $unit$ ]                                | $\{\cdot\}$ {height}                |
| to height      | \resizebox                                       | \resizebox                          |
| keeping width  | $\{\widetilde{\lambda}\}$ { $height\}$           | ${\tilde{\theta}}$                  |
| to width       | \includegraphics                                 | \resizebox                          |
| and height     | $[\texttt{width}=unit, \texttt{height}=unit \,]$ | ${width}$ { $width$ } { $height$ }  |

(a) Scaling with scaled text and line widths.

(b) Scaling with unscaled text and line widths without tikzscale.

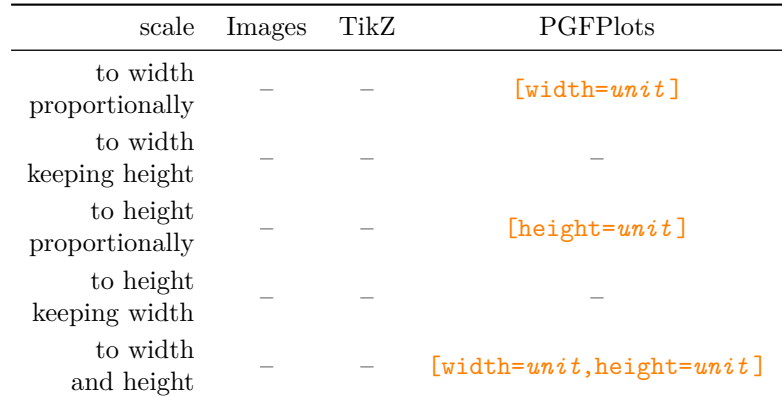

(c) Scaling with unscaled text and line widths with tikzscale.

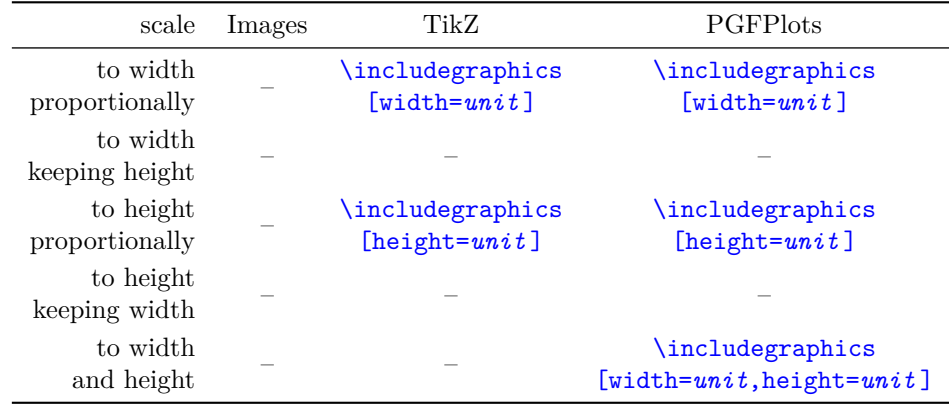

# **2 Usage and Examples**

Loading the tikzscale package without loading other packages, does not do anything useful.

### **2.1 TikZ**

If the tikzscale and the tikz packages are loaded, the \includegraphics command can be used to input and scale a tikzpicture environment located in a separate file.

As an example create the following .tex-file.

```
\documentclass{minimal}
\usepackage{tikz}
\usepackage{tikzscale}
\begin{document}
   \includegraphics[width=0.5\linewidth]{linewidth.tikz}
\end{document}
```
Furthermore create the following .tikz-file and save it as linewidth.tikz in the same directory as the above .tex-file.

#### \begin{tikzpicture}

```
\draw (0,0) – node {center} (\linewidth,1);
\end{tikzpicture}
```
The result of the complied .tex-file should look like this.

So although the original tikzpicture itself has the width of a complete line, it gets proportionally scaled down to half the width while being loaded from the \includegraphics command. Neither the line's thickness nor the text center are scaled. Compare the output to

center

\input{linewidth.tikz}

center

and

```
\resizebox{0.5\linewidth}{!}{\input{linewidth.tikz}}
```
to see tikzscale's benefit.

### **2.2 PGFPlots**

#### **2.2.1 Scaling of width and height**

center

If the pgfplots package is loaded together with the tikzscale package, the user interface is the same. Instead of giving either a width or a height, both have to be given for pgfplots. Otherwise a default axis ratio is assumed (see section [2.2.2\)](#page-3-0).

<span id="page-3-1"></span>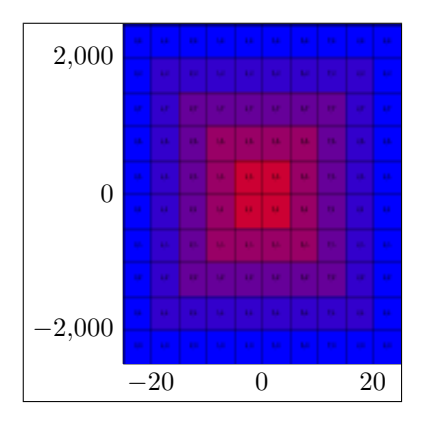

Figure 1: Using options width=0.4\linewidth and height=0.4\linewidth results in an overall quadratic graphic with overall width and height set to 40% of the linewidth.

So,

\input{pgfplots-test.tikz}

```
\begin{tikzpicture}\begin{axis}[width=3cm,height=2cm] ...
```
becomes

```
\includegraphics[width=3cm,height=2cm]{pgfplots-test.tikz}
```

```
\begin{tikzpicture}\begin{axis} ....
```
The benefit is a more accurate scaling algorithm, as the scaling with PGFPlots can be quite coarse. Another win is the unified interface, which simplifies the sharing of plots between projects enormously, as one file and thus one plot can be included in different projects with different sizes.

#### <span id="page-3-0"></span>**2.2.2 Scaling using axis ratio**

The scaling described in the previous section scales the whole plot including all axis descriptions and legends to the given width and height. It can thus happen, that the plotted figure has a different size ratio than expected, if the x and y descriptions have different sizes as shown in figure [1.](#page-3-1) Sometimes, the x-axis and the y-axis should have a specific ratio, e.g. being equal, ignoring the axis description and other things. This is normally achieved by using PGFPlots' option scale only axis. Unfortunately, if this option would be used, a plot might be unsharable between two projects, if they have different requirements for the axis ratio. Thus, this option should not be used in such a case.

Instead, in \includegraphics there is a new option axisratio which must be used together with either width or height. It scales the whole plot including the axis description to the given width or height as in figure [2](#page-4-0) while keeping the graphical part at a given axis ratio, where the ratio is defined by width divided

<span id="page-4-0"></span>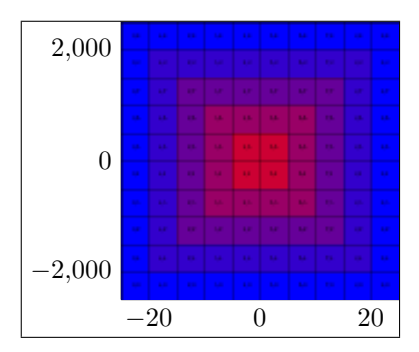

Figure 2: Using options width=0.4\linewidth and axisratio=1 results in an quadratic graphic area with overall width set to 40% of the linewidth. The height follows from these constraints, so that the overall plot is not quadratic in general.

by height. The graphical part is thus not quadratic in general. If axisratio is omitted, i.e. only either height or width are given, it is assumed to be 1.

### **2.3 Hints for TikZ and PGFPlots**

The whole tikzpicture environment must be in a separate file. This allows sharing of graphics between different TEX projects and a unified user interface via \includegraphics. Having tikzpicture environments directly in a .tex-file is not supported, i.e. they do not benefit from the tikzscale package. Multiple tikzpicture environments in one .tikz-file are not supported, either. Put things which always belong together in a shared tikzpicture environment and things which might be used separately in the future in separate files for code sharing across projects. The file ending may be ommited in the \includegraphics command, if it is one of .tikz, .TIKZ, .TikZ, .pgf or .PGF. At the moment, use only *either* width *or* height for normal (i.e. non-PGFPlots) tikzpicture environments and use width *and* height or one of both optionally together with *axisratio* for tikzpicture environments containing a PGFPlots' axis environment.

### **2.4 currfile**

If the tikzpicture package is loaded together with the [currfile](http://www.ctan.org/pkg/currfile) package, another feature is activated. Suppose you have your project organized in the following directory tree with directories shown in blue color:

```
projectDirectory
   main.tex
   firstChapter
      firstChapter.tex
      firstGraphicOfFirstChapter.jpeg
      secondGraphicOfFirstChapter.tikz
   secondChapter
```
secondChapter.tex firstGraphicOfSecondChapter.tikz secondGraphicOfSecondChapter.jpeg

Further suppose the chapter.tex files are \inputted in main.tex. Calling \includegraphics{firstGraphicOfFirstChapter.jpeg}

in firstChapter.tex normally does not work. The reason is that the \input{firstChapter.tex}

command in main.tex copies the content of firstChapter.tex into main.tex, so when the **\includegraphics** command is called, it is called from within project-Directory, thus the relative path lookup of firstGraphicOfFirstChapter.jpeg fails. Instead the command

\includegraphics{firstChapter/firstGraphicOfFirstChapter.jpeg}

can be used (example for a Unix system), but this is tedious and counter-intuitive. If both tikzscale and currfile are loaded, the limitation is fixed, so that both \includegraphics commands succeed. Note, that this functionality supports the

traditional graphic formats, too, and is also available without loading the TikZ or PGFPlots packages, although the package's name might imply otherwise.

# **3 Compatibility**

Using both the externalization library and tikzscale seems to have a race condition when a makefile is used with multiple jobs  $\left(\frac{-}{i}X\right)$  with  $X > 1$ . The probability of getting errors increases with the number of jobs. For  $X = 1$ , obviously, no race condition could be observed. You should either avoid using mode *list and make* or have only one job if you want to be on the safe side.

Note, that there was a [bug](http://tex.stackexchange.com/a/88158/7323) in the externalization library, which has been fixed on 25th of December in 2012, so you might want to use a more recent version of TikZ or PGFPlots.

### **3.1 Load Order**

There is no constraint regarding the load order known, yet. TikZ, PGFPlots and currfile might all be loaded or not in all possible combinations and orders before or after tikzscale.

### **3.2 Externalization library**

TikZ' externalization library is supported. Its use is highly recommended, as tikzscale renders some graphics multiple times to get the correct size. The savings by using the externalization library can thus be huge.

# **4 Further Ideas**

- The \tikzscale@trim commands generates a warning in the figure log files that "Scaling of linewidth.tikz was only (tikzscale) accurate to 202.83331pt on input line 30." and other warnings, but they do not seem to have any influence.
- It might be a good idea to use the file names as figure names, but probably only if the name was not already set by the user. Additionally, there must be taken care to not try to write into a directory where there is no write access (e.g. reading a graphic from a system wide TeX installation)
- if graphic files are located in a subdirectory, the externalized files should also be in that subdirectory.
- allow in-file graphics by redefining the tikzpicture environment and accepting tikzscale and tikz options. The tikzscale options are evaluated using key filtering (tikz library) and the tikz options are forwarded.
- the package can test if a pgfplot is used (needed if normal TikZ graphics should be stretchable) by changing \tikzscale@width and or \tikzscale@height and measuring. If nothing changes, it must be a normal tikzpicture (the argument does not hold the other way round).
- it may be better to use the [depth as well](http://tex.stackexchange.com/a/22957)
- The final sizing parameters should be saved per figure in the aux file. The first rendering each run should be performed with the aux file's parameters into an sbox. The scaling algorithms should only be called, if the sizing requirements are not met. The purpose is similar to the externalization library.
- Using something like  $[x=5pt]$  as an argument to the axis environment, e.g. to scale the units in bar plots, is problematic, as tikzscale changes the behaviour, i.e. stops the scaling.

## **5 Contributions**

- Jake
	- **–** Encouraged the author to create this package.
- Dr. Christian Feuersänger
	- **–** Encouraged the author to create this package and created PGFPlots.
	- **–** Answered many questions and had a lot of good ideas regarding the externalization and beyond.
	- **–** Fixed problems in the externalization library when used with tikzscale.
- David Carlisle
	- **–** Created the \xcmd macro for this package, which is used in the documentation.
- Prof. Kai Arzheimer
	- **–** Reported a bug when not using TikZ without PGFPlots, which lead to a fix.
	- **–** Reported a bug that a non-existent macro is used, which lead to a fix.
- devendra
	- **–** Reported bugs when using the externalization library together with tikzscale, which lead to a fix.
	- **–** Reported a problem when using data files, which lead to a fix regarding \endlinechar.
- Mohammad Reza Keshtkaran
	- **–** Reported a bug when using plain old LATEXwith an eps file, which lead to a fix.

# **6 Implementation**

The basic idea is to first get the correct file name (i.e. find the path and the file extension), then determine the graphic type (i.e. TikZ or something else) and call either the original includegraphics command or the tikzscale command. Tikzpictures are then plotted into an invisible box and their size is measured. If their measured size differs from the requested size, they are replotted with corrected parameters to get the requested size. The correctly sized plots are then really plotted.

#### \tikzexternal

1 \AtEndPreamble{%

Activate the output of the graphics sizes into the dpth files (one file per graphic). This key is used if the externalization library is activated to check if the scaling is correct, otherwise the code is not needed.

```
2 \ifExternalizationLoaded{%
```

```
3 \pgfkeys{/pgf/images/external info}%
4 }{}%
```
Provide dummy commands, if the externalization library has not been loaded during the preamble.

```
5 \ProvideDocumentCommand{\tikzsetnextfilename}{m}{}%
```

```
6 \ProvideDocumentCommand{\tikzsetexternalprefix}{m}{}%
```

```
7 \ProvideDocumentCommand{\tikzexternaldisable}{}{}%
```

```
8 \ProvideDocumentCommand{\tikzexternalenable}{}{}%
```
The check \tikzifexternalizehasbeencalled from file tikzexternalshared.code.tex is not exactly what is needed in tikzscale, as it always stays true after it has been set by \tikzexternalize. Instead, add a check whether externalization is active and set it to false if externalization has not been loaded for simplification. Thus, whether externalization is active can be checked without checking if it has been loaded at all. The initial state of \tikzscale@externalizationActive is not trivially known, as an arbitrary combination and order of \tikzexternaldisable and \tikzexternalenable commands could have been used before the end of the preamble. In the long run, tikzexternalshared.code.tex should offer that check. Until then, we can check whether \tikz=\tikzexternal@origtikz (i.e. externalization disabled) or \tikz=\tikzexternal@tikz@replacement (i.e. externalization enabled) holds (if neither of both holds, this indicates a problem, e.g. another package redefining the command). This is, of course, only needed if the externalization library has been loaded at all. Please note, the implementation of this check as a macro is possible, because tikzscale redefines tikzpicture, whereas the externalization library redefines tikz, so there is no conflict.

```
9 \def\tikzscale@ifExternalizationActive#1#2{%
10 \ifExternalizationLoaded{%
11 \ifdefequal{\tikz}{\tikzexternal@tikz@replacement}{%
12 #1%
13 }{%
14 \ifdefequal{\tikz}{\tikzexternal@origtikz}{%
15 }{%
16 \PackageWarning{tikzscale}{Status of externalization is unknown, thus I assume it is deactivat
17 }%
It's important, that this code is below the above code, as the below code can
change the meaning of \tikz through side effects.
```
18 #2% 19 }% 20 }{% 21 #2% 22 }% 23 }%

\tikzscale@scale

#### 24 \@ifpackageloaded{tikz}{%

Set a minimum accuracy tikzscale tries to achieve. TeX's accuracy is limited, thus, e.g. 0.04 pt, cannot always be achieved independent of the number of iterations. Use the [value](http://en.wikibooks.org/wiki/TeX/hfuzz) (0.1 pt in an experiment) which is used for overfull paragraph warnings, too.

25 \newlength{\tikzscale@accuracy}% 26 \setlength{\tikzscale@accuracy}{\hfuzz}%

This is needed in normal TikZ pictures and in PGFPlots, but as the pgfplots package loads the tikz package, it is fine to define it here.

27 \def\maxTestIterations{10}% 28 }{}%

29 } This command draws the plot's border at the right text border, so that thick points or label descriptions can reach into the margin. This should be limited to PGFPlots only if activated. With the option below, the labels can be moved a bit to the left so that they reach to the text margin. yticklabel style=align=right,inner sep=0pt,xshift= 0.1cm \pgfmathsetglobalmacro This is a general command, which might be useful for inclusion into the tikz package. It works similar to \pgfmathsetglobalmacro but has global scope. 30 \def\pgfmathsetglobalmacro#1#2{% 31 \pgfmathparse{#2}% 32 \global\let#1\pgfmathresult% 33 } \ifTikzLibraryLoaded This is a general command, which might be useful for inclusion into the tikz package. This is taken from [stackexchange](http://tex.stackexchange.com/a/48472) and simplified. 34 \def\ifTikzLibraryLoaded#1#2#3{% 35 \ifcsdef{tikz@library@#1@loaded}{% 36 #2% 37 }{% 38 #3% 39 }% 40 } \ifExternalizationLoaded 41 \def\ifExternalizationLoaded#1#2{% 42 \ifTikzLibraryLoaded{external}{#1}{#2}% 43 } \edocsvlist This is a general command, which might be useful for inclusion into the etoolbox package. It works similar to \docsvlist but expands its argument similar to \def vs. \edef, which is useful if the list is stored in a macro/variable. 44 \def\edocsvlist#1{% 45 \edef\tikzscale@edocsvlist{#1}% 46 \expandafter\docsvlist\expandafter{\tikzscale@edocsvlist}% 47 } \eforcsvlist These is a general command, which might be useful for inclusion into the etoolbox package. It works similar to \forcsvlist but expands its argument similar to \def vs. \edef, which is useful if the list is stored in a macro/variable. 48 \def\eforcsvlist#1#2{% 49 \edef\tikzscale@eforcsvlist{#2}% 50 \expandafter\forcsvlist\expandafter{\expandafter#1\expandafter}\expandafter{\tikzscale@eforcsvlist}% 51 }

\tikzscale@trim These is a general command to trim leading and trailing spaces, which might be useful for inclusion into another package taken from the following [homepage.](http://www.matijs.net/blog/2006/07/20/how-to-trim-spaces-in-tex)

 \def\tikzscale@trim#1{% \ignorespaces#1\unskip }%

\elseif This macro provides a conditional which supports an if with an arbitrary amount of elseif (none is also ok) and an optional else. With a simplified syntax (remove the tests and the grouping) this would be worth a separate package.

```
55 \NewDocumentCommand{\elseif}{mm}{%
    56 \ifboolexpr{#1}{%
    57 #2%
    58 \elseif@absorb
    59 }{%
    60 \elseif@optional
    61 }%
    62 }
    63 \NewDocumentCommand{\elseif@optional}{gg}{%
    64 \IfValueTF{#1}{%
    65 \IfValueTF{#2}{%
    66 \ifboolexpr{#1}{%
    67 #2%
    68 \elseif@absorb
    69 }{%
    70 \elseif@optional
    71 }%
    72 }{%
    73 #1%
    74 }%
    75 }{}%
    76 }
    77 \NewDocumentCommand{\elseif@absorb}{g}{%
    78 \IfValueTF{#1}{%
    79 \elseif@absorb
    80 }{}%
    81 }
T his command is from Bruno Le Floch.
    82 \ExplSyntaxOn
    83 \NewDocumentCommand{\IfNoValueOrSplitEmptyTF}{mmm}{
```

```
84 \ifboolexpr{test {\IfNoValueTF{#1}} or test {\tl_if_eq:nnTF{#1}{{}}}}{
85 #2
86 }{
87 #3
88 }
89 }
90 \ExplSyntaxOff
```
\activatetikzscale

91 \AtEndPreamble{%

Add the TikZ file extensions to the [graphicx file extensions.](http://tex.stackexchange.com/a/45502)

```
92 \def\tikzscale@tikzFileExtensions{.tikz,.TIKZ,.TikZ,.pgf,.PGF}%
93 % \def\tikzscale@tikzFileExtensions{.tikz,.TIKZ,.TikZ,.pgf,.PGF,.tex,.TEX}%
94 \DeclareGraphicsExtensions{\tikzscale@tikzFileExtensions,\Gin@extensions}%
```
The \raphicspath command is used to set additional directories, which are searched for graphics. \Ginput@path is used to get the [current content.](http://tex.stackexchange.com/a/58404)

```
95 \ifdef{\currfiledir}{%
96 % \graphicspath{{\currfiledir}{}\Ginput@path}%
97 \def\tikzscale@graphicspath{\currfiledir,{}}%
98 }{%
99 \def\tikzscale@graphicspath{{}}%
100 }%
```
Save the \includegraphics [command](ftp://ftp.tu-chemnitz.de/pub/tex/macros/latex/required/graphics/grfguide.pdf) and replace it by a new more generic command, to have a consistent user interface.

```
101 \LetLtxMacro{\tikzscale@oldincludegraphics}{\includegraphics}%
102 \LetLtxMacro{\includegraphics}{\tikzscale@includegraphics}%
103 \NewDocumentCommand{\tikzscale@patchTikzpicture}{}{%
```
Deactivate the new includegraphics command inside of tikzpictures, as a tikzpicture might load a PNG graphic or something and this should not be scaled by tikzscale but by TikZ or PGFPlots. Besides, the current implementation is not reentrant, so its not a good idea to call the macro recursively. The deactivation must be inside of tikzpicture, as a tikzpicture can be loaded without using includegraphics, thus it cannot be done there. Using \apptocmd to do a local definition inside of the group started by \tikzpicture does not work.

```
104 \pretocmd{\tikzpicture}{%
105 \LetLtxMacro{\includegraphics}{\tikzscale@oldincludegraphics}%
106 }{}{\PackageError{tikzscale}{Patching tikzpicture failed}}%
107 %
108 \apptocmd{\endtikzpicture}{%
109 \LetLtxMacro{\includegraphics}{\tikzscale@includegraphics}%
110 }{}{\PackageError{tikzscale}{Patching endtikzpicture failed}}%
```
Restore the \endlinechar during the execution of the tikzpicture environment. This is necessary, for example, if data is read from a table and the data entries are separated by newline characters. Not restoring the \endlinechar would [distort](http://tex.stackexchange.com/q/89053/7323) [the data.](http://tex.stackexchange.com/q/89053/7323) Use **\apptocmd** to call the command inside the group opened by tikzpicture. Thus, nothing has to be done in **\endtikzpicture** regarding **\endlinechar.** 

111 \apptocmd{\tikzpicture}{%

\tikzscale@restoreEndLineChar is only defined if \includegraphics has been called. If, instead, \ikzpicture has been called directly, it is not defined, so do a check first.

```
112 \ifdef{\tikzscale@restoreEndLineChar}{%
113 \tikzscale@restoreEndLineChar
114 }{}%
115 }{}{\PackageError{tikzscale}{Patching tikzpicture failed}}%
```
### 116 }%

Do the patching here, too, as even if externalization library is used, there is no guarantee, that \tikzexternaldisable or \tikzexternalenable is called. There is no problem in patching twice, as we are in \AtEndPreamble, thus externalization has already been loaded (only most probably, as always with LaTeXdependencies).

#### 117 \tikzscale@patchTikzpicture

If the externalization library has been loaded, prepare it for use together with tikzscale.

118 \ifExternalizationLoaded{% 119 %

\tikzexternaldisable and \tikzexternalenable normally unintentionally deactivate the tikzscale commands (as they restore the original TikZ commands), so let them restore the tikzscale commands instead.

```
120 \apptocmd{\tikzexternaldisable}{%
121 \LetLtxMacro{\includegraphics}{\tikzscale@includegraphics}%
122 \tikzscale@patchTikzpicture
123 }{}{\PackageError{tikzscale}{Patching tikzexternaldisable failed}}%
124 %
125 \apptocmd{\tikzexternalenable}{%
126 \LetLtxMacro{\includegraphics}{\tikzscale@includegraphics}%
```

```
127 \tikzscale@patchTikzpicture
```
128 }{}{\PackageError{tikzscale}{Patching tikzexternalenable failed}}%

Patch the externalization command to also save the axis ratio if given. Unfortunately, \apptocmd cannot be used, as patching fails due to "nested patching command and parameters in patch", thus, manual patching is in order.

```
129 \LetLtxMacro{\tikzscale@externalend@storeshifts}{\pgf@externalend@storeshifts}%
130 \def\pgf@externalend@storeshifts#1{%
```
131 \tikzscale@externalend@storeshifts{#1}%

132 \ifpgfexternal@info

The axis ratio can only be saved, if it has been specified. Thus, the existence of the variable in the dpth file indicates if the axis ratio has been given in the last run.

133 \ifdef{\requestedAxisRatio}{%

Write the axis ratio into the dpth file into variable \tikzscale@oldAxisRatio as in the macro \pgf@externalend@storeshifts from file pgfcoreexternal.code.tex.

134 \immediate\write#1{\noexpand\pgfexternal@restore{\noexpand\def\noexpand\tikzscale@oldAxisRatio 135 }{}%

```
136 \fi
137 }%
138 }{}%
```
139 }

#### \includegraphics

140 \NewDocumentCommand{\tikzscale@includegraphics}{O{}m}{%

This command uses an empty optional argument for compatibility with the traditional graphicx command. Start a group, so that changed variables during processing the current tikzpicture due not influence other tikzpictures. This is much more convienient, than resetting every single variable. Use \begingroup instead of \bgroup to simplify finding unmatched braces.

### 141 \begingroup

It happened at least once together with externalization, that the deactivation of the new includegraphics command did not work, so do it again to be safe (maybe reentrance problem with multiple tikzpicture calls?).

142 \LetLtxMacro{\includegraphics}{\tikzscale@oldincludegraphics}%

There is a leading space character introduced by the externalization library, if the file is input directly. Thus use a trick to avoid that space. Furthermore, TikZ introduces with a specific version an trailing space character. To get rid of all space character issues, just solve the problem here once an for all. Note, that the redefinition of \endlinechar is local to the current group, so it does not have to be restored at the end of the group.

 $\label{thm:main} $$ 143 \edef\ttikzscale@restoreEndLineChar\endlinechar-\the\endlinechar\rel{z}$$$ 144 \endlinechar=-1%

Find the exact file name, as the ending and the path could be omitted.

```
145 \tikzscale@findExactFileName{tikzscale@fileName}{#2}%
```
Check if the found file is a TikZ file.

```
146 \tikzscale@isTikzFile{tikzscale@testTikzFile}{\tikzscale@fileName}%
147 \ifcsdef{tikzscale@testTikzFile}{%
148 \tikzscale@includetikz[#1]{\tikzscale@fileName}%
149 }{%
```
Restore \endlinechar before calling code from other packages. This is not only cleaner, but really avoids an error when using the plain old latex (with dvi output) with an eps graphic.

```
150 \tikzscale@restoreEndLineChar
151 \tikzscale@oldincludegraphics[#1]{\tikzscale@fileName}%
152 }%
153 \endgroup
154 }%
```
\tikzscale@findExactFileName Find the exact file name of a graphic file by testing several paths and file endings if there are degrees of freedom. The file name is saved in the command sequence name given by the first argument.

155 \NewDocumentCommand{\tikzscale@findExactFileName}{mm}{%

Delete the return variable if it already exists to allow checking if a file has been found.

 $156 \text{Csmdef}$  $\{ \#1 \}$ %

Create a helper function used inside the file ending evaluation.

157 \def\tikzscale@checkDirectory##1{%

158 \def\tikzscale@checkExtension####1{%

```
159 \IfFileExists{##1#2####1}{%
                               160 \csdef{#1}{##1#2####1}%
                               161 \listbreak
                               162 }{}%
                               163 }%
                               Test all possible file extensions and do not forget that the extension might already
                               be given. \Gin@extensions returns the current content set by \DeclareGraphicsExtensions.
                               164 \eforcsvlist{\tikzscale@checkExtension}{{},\Gin@extensions}%
                               165 }%
                               166 \eforcsvlist{\tikzscale@checkDirectory}{\tikzscale@graphicspath}%
                               If no file has been found, return the given file name, as includegraphics should try
                               its best.
                               167 \ifcsundef{#1}{%
                               168 \csdef{#1}{#2}%
                               169 }{}%
                               170 }
\tikzscale@findExactFileName The first argument is the macro name (without backslash), which gets defined if
                               the file is a tikzfile. The second argument is the file name.
                               171 \NewDocumentCommand{\tikzscale@isTikzFile}{mm}{%
                               Create a helper function used inside the evaluation.
                               172 \def\do##1{%
                               173 \IfEndWith{#2}{##1}{%
                               174 \csdef{#1}{}%
                               175 \listbreak
                               176 }{}%
                               177 }%
                               Delete macro so that defining it is really indicating something.
                               178 \csundef{#1}%
                               179 \edocsvlist{\tikzscale@tikzFileExtensions}%
                               180 }
                     \pgfkeys This is similarly done.
                               181 \pgfkeys{
                               182 /tikzscale/.is family, /tikzscale,
                               183 width/.code = {\pgfmathsetmacro{\requestedWidth}{#1}},
                               184 width/.value required,
                               185 height/.code = {\pgfmathsetmacro{\requestedHeight}{#1}},
                               186 height/.value required,
                               187 axisratio/.code = {\pgfmathsetmacro{\requestedAxisRatio}{#1}},
                               188 axisratio/.value required
                               189 }
      \tikzscale@includetikz \tikzscale@includetikz{\filename}}
                               \tikzscale@includetikz[\width=1cm]{\{filename\}}
                               \tikzscale@includetikz[\/\\height=1cm\]{\\heightmane}}
                               \tikzscale@includetikz[\/height=1cm,width=1cm\]{\filename\}
```
#### \tikzscale@includetikz[ $\{width=1cm, height=1cm\}$ ]{ $\{filename\}$ }

This command allows the inclusion of a tikz file like a graphics file. Thus instead of writing \includegraphics[width=\linewidth]fileWithoutEnding write \tikzscale@includetikz[width=\linewidth]fileWithoutEnding If only one of width or height are given, scale proportionally to fulfill the requirement. If both are given, scale non-proportionally to required width and height. Therefore, for normal tikzpictures only give either width or height, as the aspect ratio is already determined by the coordinate limits in the tikzpicture, but give width and height for PGFPlots, as the aspect ratio is unknown for these plots. \NewEnviron could be used to handle something like verbose in a tikzpicture, but at the moment, this is unsupported.

#### 190 \NewDocumentCommand{\tikzscale@includetikz}{O{}m}{%

Check the keys here already, as they are needed both to see if already externalized files fulfill their requirements and to handle unexternalized files.

#### 191 \pgfkeys{/tikzscale, #1}%

Check if the current graphic should be either drawn and scaled or simply included. As externalization can get activated or deactivated at any time (if the library has been loaded in the preamble), check in every call what to do.

#### 192 \tikzscale@ifExternalizationActive{%

If externalization library has been loaded and is active, draw and scale the graphic if it is to be externalized.

```
193 \tikzifexternalizingnext{%
194 \tikzscale@includetikzUnexternalized[#1]{#2}%
195 }{%
196 \tikzscale@includetikzWithExternalization{#2}%
197 }%
198 }{%
```
Always draw and scale the graphic if externalization library has not been loaded or is deactivated.

```
199 \tikzscale@includetikzUnexternalized[#1]{#2}%
200 }%
```
201 }

#### $\texttt{scaled}$ includetikzUnexternalized

202 \NewDocumentCommand{\tikzscale@includetikzUnexternalized}{O{}m}{% 203 \elseif{test {\ifundef{\requestedWidth}} and test {\ifundef{\requestedHeight}} and test {\ifun

If no option is given, directly load the content, as nothing should get scaled.

204 \tikzscale@trim{\input{#2}}%

#### 205 }{test {\ifdef{\requestedWidth}} and test {\ifdef{\requestedHeight}}}{%

If width and height are given, the content must be a pgfplot, so scale it. The plot currently only had approximately the given size without calling the resizeTo macro, due to a (known) bug in PGFPlots.

#### 206 \tikzscale@resizePlotTo{#2}%

207 }{test {\ifdef{\requestedAxisRatio}}}{%

```
208 \tikzscale@includeAxisRatio{#2}%
                                  209 }{test {\ifundef{\requestedAxisRatio}}}{%
                                  Use this test as a check if PGFPlots has been loaded.
                                  210 \ifdef{\pgfplotsset}{%
                                  If only either width or height is given it can be a normal tikzpicture or a plot
                                  with axisratio=1. Let's guess that it is a plot with default axisratio. If the guess
                                  is wrong, the called function detects that scaling the plot does not work and
                                  automatically calls \tikzscale@includeNormalTikzpicture.
                                  211 \def\requestedAxisRatio{1}%
                                  212 \tikzscale@includeAxisRatio{#2}%
                                  213 }{%
                                  If PGFPlots has not been loaded, it can only be a TikZPicture.
                                  214 \tikzscale@includeNormalTikzpicture{#2}%
                                  215 }%
                                  216 }{%
                                  217 % Everything else results in an error.
                                  218 \tikzscale@invalidKeyError{#2}%
                                  219 }%
                                  220 }
\thetaincludetikzWithExternalization This macro includes a tikzpicture file using the externalization library. As a pre-
                                  condition, the externalization must be loaded and active.
                                  221 \NewDocumentCommand{\tikzscale@includetikzWithExternalization}{m}{%
                                  Try to load a dpth file to get the sizes pgfexternalwidth and pgfexternalheight as
                                  well as tikzscale@oldAxisRatio of the externalized graphic.
                                  222 \tikzexternalgetnextfilename{\tikzscale@externalizationName}%
                                  223 \pgfexternalreaddpth{\tikzscale@externalizationName}%
                                  Check if the next figure has to be remade. If no dpth file exist, it need not and
                                  must not be remade, as otherwise no md5-file is generated and thus one extra
                                  compilation run is necessary.
                                  224 \IfFileExists{\tikzscale@externalizationName.dpth}{%
                                  225 \tikzscale@checkRequestedSizeChanges
                                  226 }{}%
                                  227 \tikzscale@trim{\input{#1}}%
                                  228 }
scale@checkRequestedSizeChanges
                                  229 \NewDocumentCommand{\tikzscale@checkRequestedSizeChanges}{}{%
                                  Check if the sizes are still correct, i.e. agree with the sizes of the externalized PDF
                                  graphic. The saved axis ratio from the last run is checked, too, as it might have
```

```
been changed by the user between the last run and the current run.
230 \ifdef{\requestedWidth}{%
231 \ifdef{\pgfexternalwidth}{%
232 \tikzscale@ifSizeDifference{\requestedWidth - \pgfexternalwidth}{%
233 \tikzset{external/remake next}%
```

```
234 % \PackageWarning{tikzscale}{Regenerate \tikzscale@externalizationName \MessageBreak because
235 % \tikzscale@warnIfSizeDifference{\requestedWidth}{\pgfexternalwidth}{current file}%
236 }{}%
237 }{%
238 \tikzset{external/remake next}%
239 % \PackageWarning{tikzscale}{Regenerate \tikzscale@externalizationName \MessageBreak because
240 }%
241 }{}%
242 \ifdef{\requestedHeight}{%
243 \ifdef{\pgfexternalheight}{%
244 \tikzscale@ifSizeDifference{\requestedHeight - \pgfexternalheight}{%
245 \tikzset{external/remake next}%
246 % \PackageWarning{tikzscale}{Regenerate \tikzscale@externalizationName \MessageBreak because
247 }{}%
248 }{%
249 \tikzset{external/remake next}%
250 % \PackageWarning{tikzscale}{Regenerate \tikzscale@externalizationName \MessageBreak because
251 }%
252 }{}%
253 \ifdef{\requestedAxisRatio}{%
254 \ifdef{\tikzscale@oldAxisRatio}{%
255 \tikzscale@ifSizeDifference{\requestedAxisRatio - \tikzscale@oldAxisRatio}{%
256 \tikzset{external/remake next}%
257 % \PackageWarning{tikzscale}{Regenerate \tikzscale@externalizationName \MessageBreak because
258 }{}%
259 \undef{\tikzscale@oldAxisRatio}%
260 }{%
261 \tikzset{external/remake next}%
262 \PackageWarning{tikzscale}{Regenerate \tikzscale@externalizationName \MessageBreak because of \overline{\phantom{a}}263 }%
264 }{}%
265 }
```
#### \tikzscale@preparePlot

#### \NewDocumentCommand{\tikzscale@preparePlot}{}{%

Set a scaling factor or a width and height for the plot, which will be loaded. The \tikzset and \pgfplotsset commands have local scope. The internal redefinition of the style is correct, because if one tikzpicture includes another one, the scaling factor is reset so that it does not get [squared](http://tex.stackexchange.com/questions/38605/scaling-a-tikz-figure-from-an-external-file) in the inner one. Note that if a user-defined style thus is ignored in this special case. The styles are defined here, so that files which are inputted without the **\ncludegraphics** command are not affected.

267 \pgfplotsset{every axis/.append style={width=\tikzscale@width,height=\tikzscale@height,every a }

\NewDocumentCommand{\tikzscale@prepareTikzpicture}{}{%

 \tikzset{every picture/.style={scale=\tikzscale@scale,every picture/.style={}}}% }

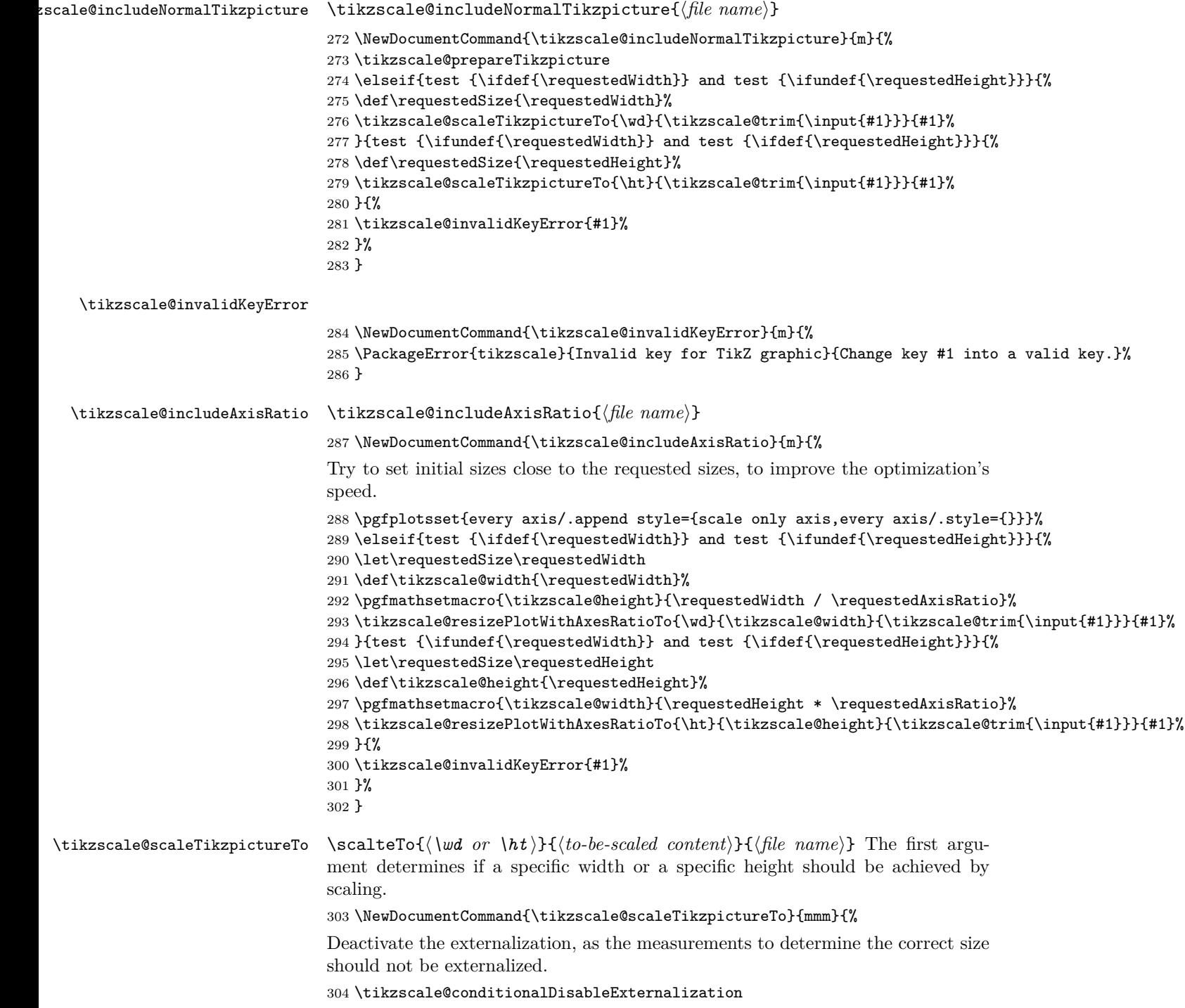

When scaling a tikzpicture, only the drawings are scaled, but nodes are not scaled. So in general, there are horizontal or vertical areas, where the picture contains only unscaled nodes, and areas where the picture contains scalable drawings. Mathematically all scaled and all unscaled areas can be combined, so that there is one are area of fixed size and one variable sized area. Thus scaling only by multiplication of a factor is incorrect in general. To do the correct scaling, the fixed area size must be known. As there are two unknown parameters, i.e. fixed area size and variable area size, the fixed area size can be calculated by measuring the tikzpicture with two different scalings. A special scaling factor is used, to get the size close to the final size minimizing numerical and logical errors.

```
305 \def\tikzscale@scale{1}%
306 \tikzscale@measureSize{\measuredFirst}{#1}{#2}%
307 \pgfmathsetmacro{\tikzscale@scale}{\requestedSize/\measuredFirst}%
308 \tikzscale@measureSize{\measuredSecond}{#1}{#2}%
```
It can happen, that there are no variable areas. Furthermore, the original size could already fit. Avoid numerical problems in both cases by directly drawing the picture. Do not compare the float values directly, as TeX's precision is quite limited.

```
309 \tikzscale@ifSizeDifference{\measuredSecond - \requestedSize}{%
```
If a plot is not scalable (e.g. consisting of a node only), but is not correctly scaled, exit with an error.

```
310 \tikzscale@ifSizeDifference{\measuredFirst - \measuredSecond}{%
311 }{%
```
312 \PackageError{tikzscale}{Requested to scale unscalable graphic}{Do not set width or height for 313 }%

We know, that the variable sized area scales with the scaling factor, thus it holds \scale \* \variableFirst = \variableSecond, with \variableFirst  $=$  \measuredFirst - \fixedSize and \variableSecond = \measuredSecond -\fixedSize, which can be solved by substituttion and results in

```
314 \pgfmathsetmacro{\fixedSize}{(\tikzscale@scale*\measuredFirst - \measuredSecond) / (\tikzscale
Now, to get the correct scaling factor, only take the variable areas into account,
```
as it holds  $\scaleFinal = \varthetaSizeFinal / \varthetaSetzel$ 

```
\variableSizeFinal = \requestedSize - \fixedSize and \variableSizeOriginal
```
 $= \n *measuredFirst - \if{'i}zetaSize*, which results in$ 

315 \pgfmathsetmacro{\tikzscale@scale}{(\requestedSize - \fixedSize) / (\measuredFirst - \fixedSize)}%

Additionally or alternatively the brute force approach to iteratively improve the solution can be used.

316 \foreach \l in {1,...,\maxTestIterations}{%

317 \tikzscale@measureSize{\measuredIntermediate}{#1}{#2}%

Optimize until the absolute difference is small enough, although the (relative) size ratios are used to calculate a new scaling factor.

318 \tikzscale@ifSizeDifference{\measuredIntermediate-\requestedSize}{%

First divide before multiply to avoid overflowing (at 16384).

```
319 \pgfmathsetmacro{\errorRatio}{\measuredIntermediate/\requestedSize}%
                          320 % \PackageWarning{tikzscale}{errorRatio \errorRatio\MessageBreak for #3}%
                          321 \pgfmathsetglobalmacro{\tikzscale@scale}{\tikzscale@scale/\errorRatio}%
                          322 }{%
                          323 \breakforeach%
                          324 }%
                          325 }%
                          Externalize the graphic with the final size.
                          326 \tikzscale@conditionalEnableExternalization{#3}%
                          Finally, include the picture. Do it via a new measurement to be able to warn if it
                          does not fit good enough.
                          327 \tikzscale@measureSize{\measuredFinal}{#1}{#2}%
                          328 \usebox{\tikzscale@measuredSize}%
                          329 \tikzscale@warnIfSizeDifference{\measuredFinal}{\requestedSize}{#3}%
                          330 }{%
                          Externalize the graphic with the final size.
                          331 \tikzscale@conditionalEnableExternalization{#3}%
                          332 #2%
                          333 }%
                          334 }
\tikzscale@resizePlotTo \tikzscale@resizePlotTo{\file name}}
                          335 \NewDocumentCommand{\tikzscale@resizePlotTo}{m}{%
                          336 \def\fileName{#1}%
                          337 \def\content{\tikzscale@trim{\input{#1}}}%
                          338 \tikzscale@preparePlot
                          339 \def\tikzscale@width{\requestedWidth}%
                          340 \def\tikzscale@height{\requestedHeight}%
                          Deactivate the externalization, as the measurements to determine the correct size
                          should not be externalized.
                          341 \tikzscale@conditionalDisableExternalization
                          Improve the solution iteratively until it is good enough.
                          342 \foreach \l in {1,...,\maxTestIterations}{%
                          Using the box allows measuring the width and height with one rendering run.
                          343 \sbox{\tikzscale@measuredSize}{\content}%
                          Determine the remaining error and check if it is larger than a threshold.
                          344 \pgfmathsetmacro{\widthDifference}{\wd\tikzscale@measuredSize - \requestedWidth}%
                          345 \pgfmathsetmacro{\heightDifference}{\ht\tikzscale@measuredSize - \requestedHeight}%
                          Output error in current iterion for debugging.
                          346 % widthDifference: \widthDifference, heightDifference: \heightDifference\\% Debugging
                          Check if the remaining error is larger than a threshold.
                          347 \ifboolexpr{test {\tikzscale@ifSizeDifference{\widthDifference}} or test {\tikzscale@ifSizeDifference{\heightDifference}}}{%
```

```
Correct the dimension by the error. Use a global assignment, as each iteration in
                                        the loop is put into a separate group.
                                        348 \pgfmathsetglobalmacro{\tikzscale@width}{\tikzscale@width - \widthDifference}%
                                        349 \pgfmathsetglobalmacro{\tikzscale@height}{\tikzscale@height - \heightDifference}%
                                        350 }{%
                                        351 \breakforeach
                                        352 }%
                                        353 }%
                                        Externalize the graphic with the final size.
                                        354 \tikzscale@conditionalEnableExternalization{\fileName}%
                                        Finally, include the picture. Do it via a new measurement to be able to warn if it
                                        does not fit good enough.
                                        355 \sbox{\tikzscale@measuredSize}{\content}%
                                        356 \usebox{\tikzscale@measuredSize}%
                                        357 \tikzscale@warnIfSizeDifference{\requestedWidth}{\wd\tikzscale@measuredSize}{\fileName's width}%
                                        358 \tikzscale@warnIfSizeDifference{\requestedHeight}{\ht\tikzscale@measuredSize}{\fileName's height}%
                                        359 }
\texttt{scale@resizePlotWithXesRatioTo } \texttt{\textbackslash}\texttt{C} = \texttt{keySetSetPlotWithXesRatioTo}(\texttt{\textbackslash} \texttt{data} \texttt{data}\tikzscale@heighti}{hto-be-scaled contenti}{hfile namei} The first argument de-
                                        termines if a specific width or a specific height should be achieved by resizing.
                                        360 \NewDocumentCommand{\tikzscale@resizePlotWithAxesRatioTo}{mmmm}{%
                                        361 \def\dimension{#1}%
                                        362 \def\variable{#2}%
                                        363 \def\content{#3}%
                                        364 \def\fileName{#4}%
                                        365 \gdef\tikzscale@oldSizeDifference{0pt}%
                                        366 \tikzscale@preparePlot
                                        Deactivate the externalization, as the measurements to determine the correct size
                                        should not be externalized.
                                        367 \tikzscale@conditionalDisableExternalization
                                        Improve the solution iteratively until it is good enough.
                                        368 \foreach \l in {1,...,\maxTestIterations}{%
                                        369 \tikzscale@measureSize{\measuredSize}{\dimension}{\content}%
                                        Determine the remaining error and check if it is larger than a threshold.
                                        370 \pgfmathsetmacro{\sizeDifference}{\measuredSize - \requestedSize}%
                                        Output error in current iterion for debugging.
                                        371 % sizeDifference: \sizeDifference\\% Debugging
                                        Optimize if the absolute difference is too large.
                                        372 \tikzscale@ifSizeDifference{\sizeDifference}{%
                                        373 \ifdefstring{\dimension}{\wd}{%
                                        374 \pgfmaths etglobalmacro{\tikzscale@width}{\tikzscale@width - \size{b}}375 \pgfmathsetglobalmacro{\tikzscale@height}{\tikzscale@width / \requestedAxisRatio}%
                                        376 }{%
                                        377 \pgfmathsetglobalmacro{\tikzscale@height}{\tikzscale@height - \sizeDifference}%
                                                                                     22
```

```
378 \pgfmathsetglobalmacro{\tikzscale@width}{\tikzscale@height * \requestedAxisRatio}%
                             379 }%
                             380 \tikzscale@ifSizeDifference{\sizeDifference-\tikzscale@oldSizeDifference}{%
                             381 }{%
                             382 \tikzscale@includeNormalTikzpicture{#4}%
                             383 \gdef\tikzscale@alreadyIncluded{true}%
                             384 \breakforeach
                             385 }%
                             386 \pgfmathsetglobalmacro{\tikzscale@oldSizeDifference}{\sizeDifference}%
                             387 }{%
                             388 \breakforeach
                             389 }%
                             390 }%
                             391 \ifdef{\tikzscale@alreadyIncluded}{%
                             392 \global\undef\tikzscale@alreadyIncluded%
                             393 }{%
                             Externalize the graphic with the final size.
                             394 \tikzscale@conditionalEnableExternalization{\fileName}%
                             Finally, include the picture. Do it via a new measurement to be able to warn if it
                             does not fit good enough.
                             395 \tikzscale@measureSize{\measuredFinal}{\dimension}{\content}%
                             396 \usebox{\tikzscale@measuredSize}%
                             397 \tikzscale@warnIfSizeDifference{\measuredFinal}{\requestedSize}{\fileName}%
                             398 }%
                             399 }
    \tikzscale@measuredSize
                             400 \newsavebox{\tikzscale@measuredSize}
                             \mathcal{H}(resu) = \frac{h\cdot h\cdot h}{h\cdot h}401 \def\tikzscale@measureSize#1#2#3{%
                             402 \sbox{\tikzscale@measuredSize}{#3}%
                             403 \pgfmathsetmacro{#1}{#2\tikzscale@measuredSize}%
                             404 }
\tikzscale@ifSizeDifference \tikzscale@ifSizeDifference{hsizei}{hexecuted if truei}{hexecuted if falsei}
                             405 \def\tikzscale@ifSizeDifference#1#2#3{%
                             406 \pgfmathparse{abs(#1)}%
                             407 \ifdimgreater{\pgfmathresult pt}{\tikzscale@accuracy}{%
                             408 #2%
                             409 }{%
                             410 #3%
                             411 }%
                             412 }%
```
\tikzscale@measuredSize \tikzscale@warnIfSizeDifference{\firstSize}}{\secondSize}}{\file name}}

```
413 \def\tikzscale@warnIfSizeDifference#1#2#3{%
```

```
414 \tikzscale@ifSizeDifference{#1-#2}{%
```
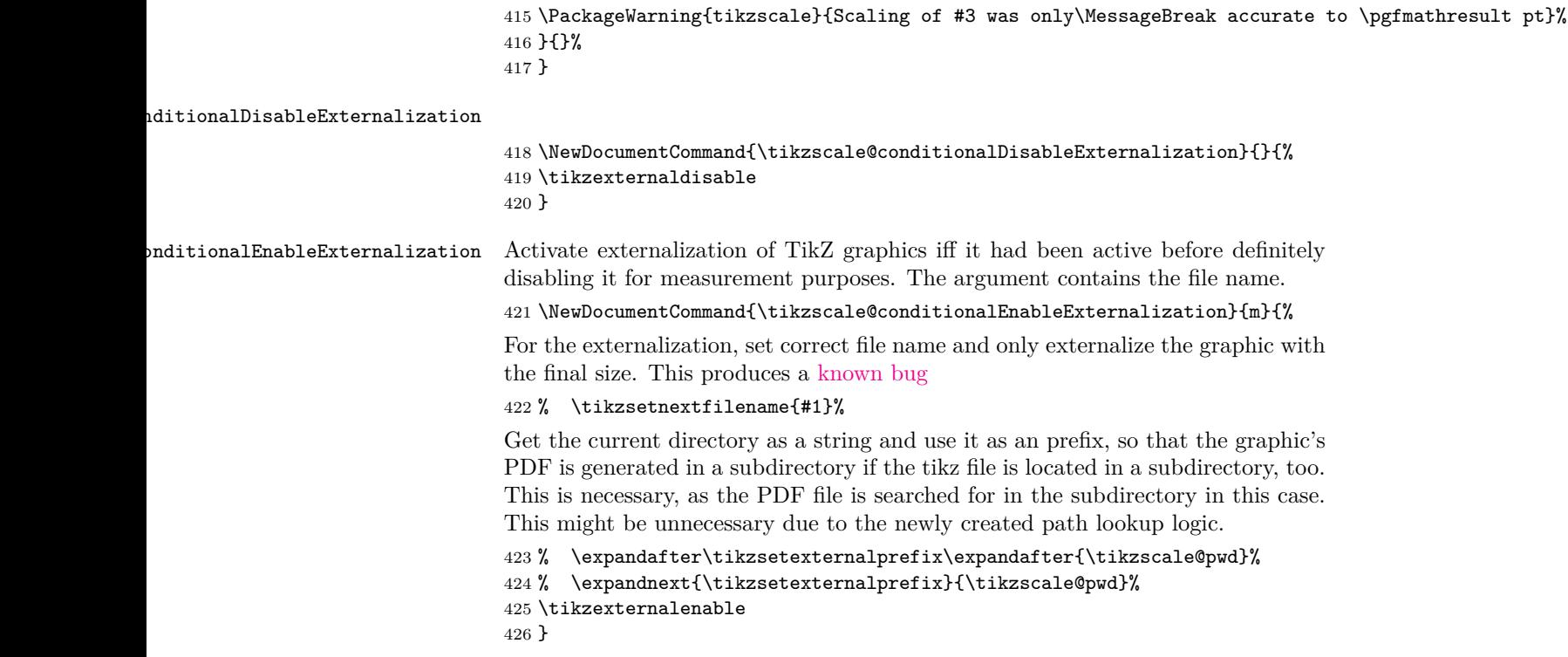